## **Editing Texts and Labels**

To edit text labels of the Universal player:

Click the **Text Labels** button on the toolbar.

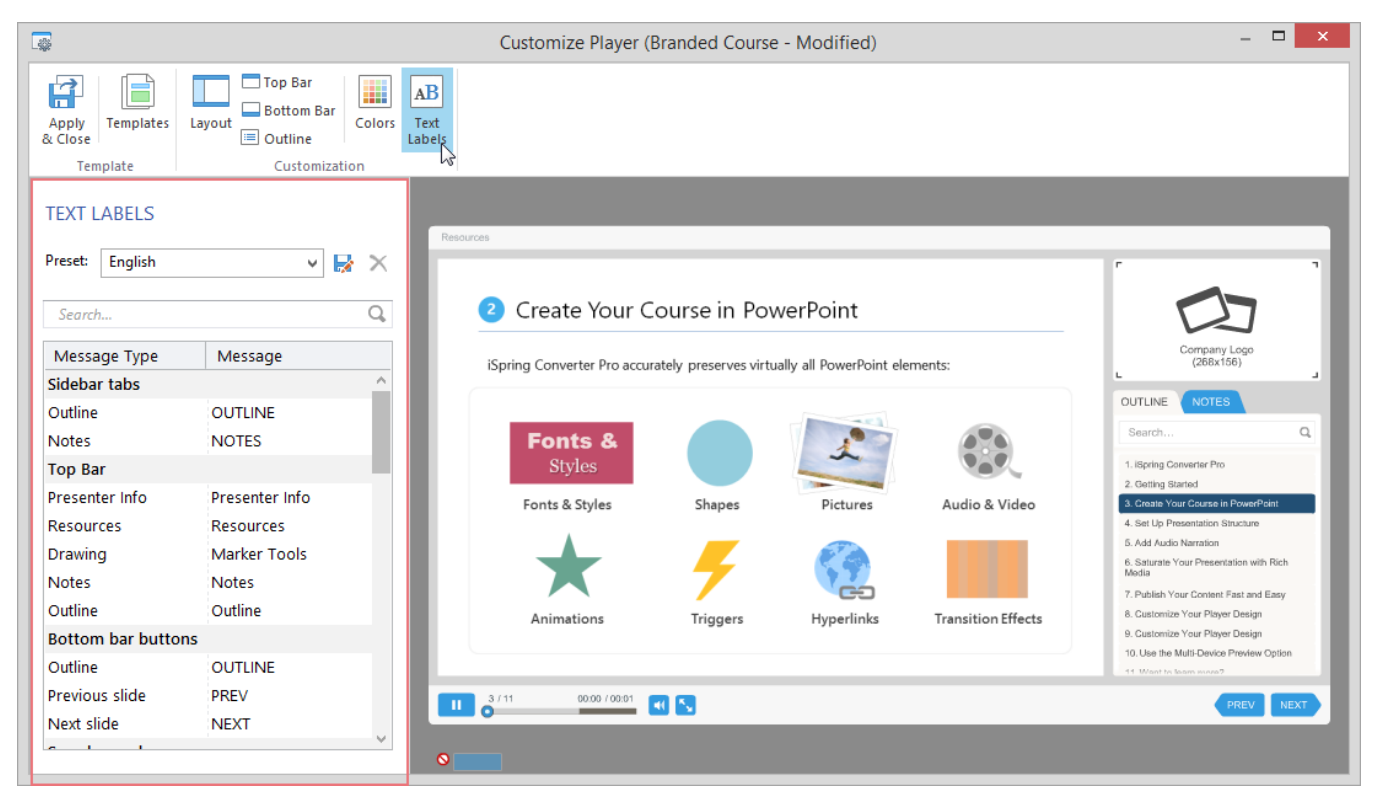

Here you can edit any label or message.

- Locate the name of the label in the **Message Type** column
- Enter a new value in the **Message** column.

To quickly find a message you want to change, use the search option.

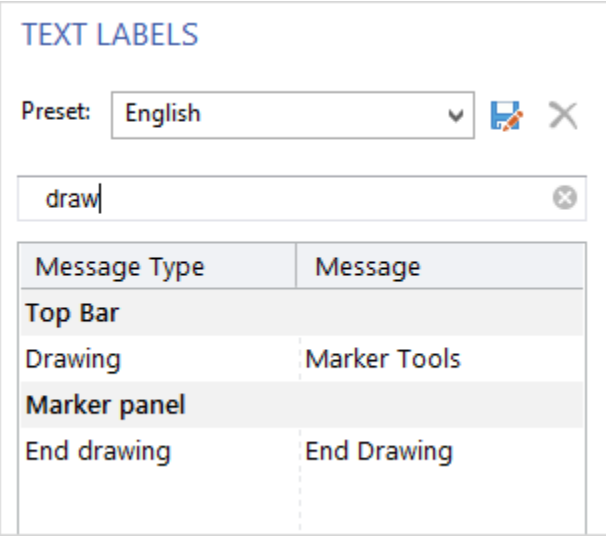

## Saving Text Messages

You can save your custom messages as a preset for future use.

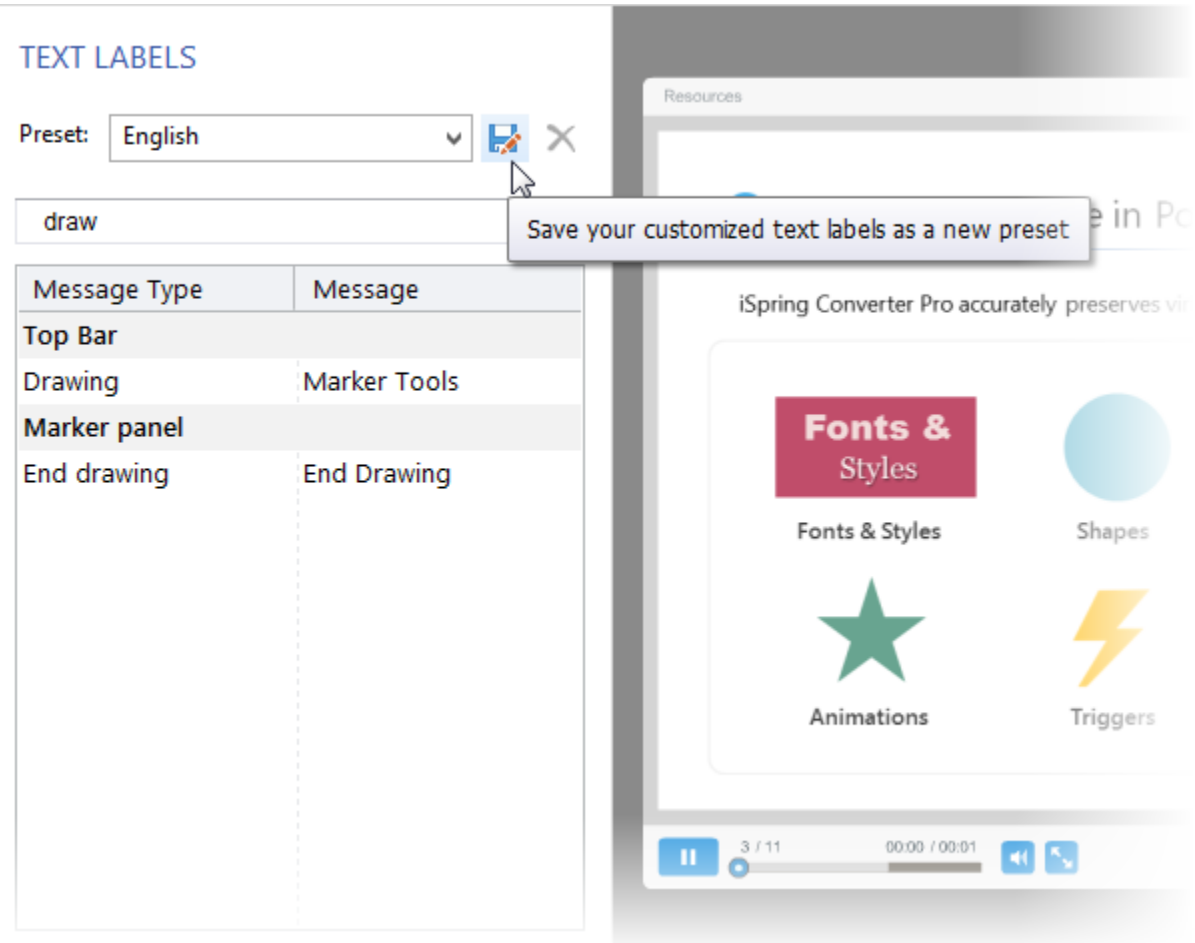

To save your messages:

- 1. Click the **Save As** button.
- 2. Type a preset name.
- 3. Click the **Save** button.

Your new preset will appear in the **Preset** drop-down menu.

To delete a preset:

- 1. Choose a preset that you want to delete in the **Preset** drop-down menu.
- 2. Click the **Delete** button
- 3. Click **Yes** in the confirmation dialog.